# **Simulink® Fixed Point Release Notes**

**Note** There were no significant updates to Simulink Fixed Point for Release 14 with Service Pack 3 or Release 14 with Service Pack 2.

The Simulink Fixed Point Release Notes provide information about recent versions of the product, in case you are upgrading from a version that was released prior to Release 14 with Service Pack 1.

- **•** [Chapter 1, "Simulink Fixed Point 5.0 Release Notes"](#page-4-0)
- **•** [Chapter 2, "Fixed-Point Blockset 4.1 Release Notes"](#page-18-0)
- **•** [Chapter 3, "Fixed-Point Blockset 4.0.1 Release Notes"](#page-22-0)
- **•** [Chapter 4, "Fixed-Point Blockset 4.0 Release Notes"](#page-28-0)

#### **[Simulink Fixed Point 5.0 Release Notes](#page-4-0)**

### *[1](#page-4-0)*

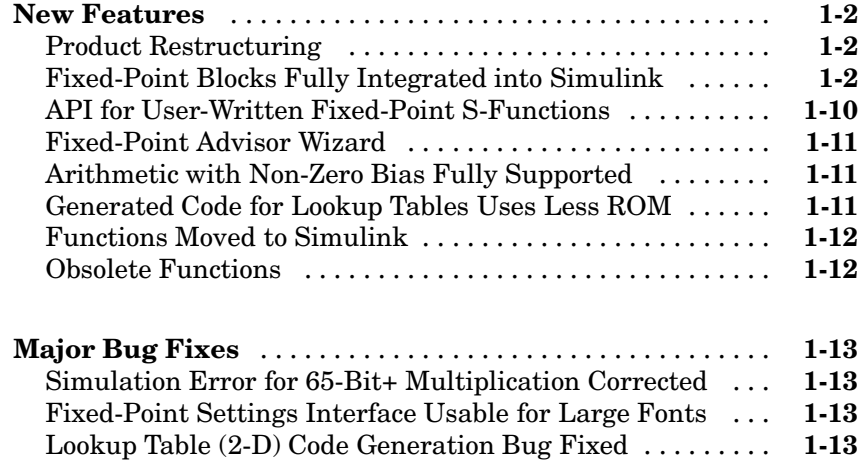

#### **[Fixed-Point Blockset 4.1 Release Notes](#page-18-0)**

## *[2](#page-18-0)*

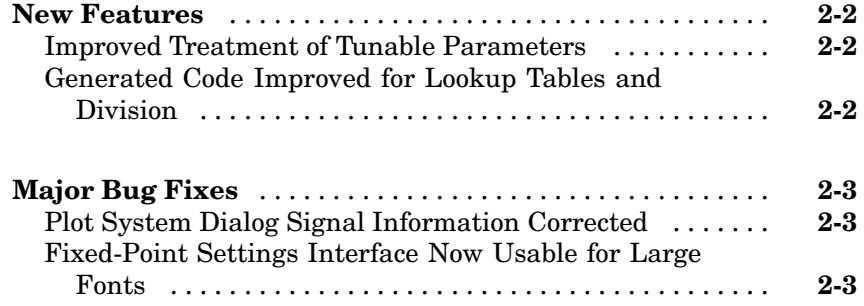

### *[3](#page-22-0)*

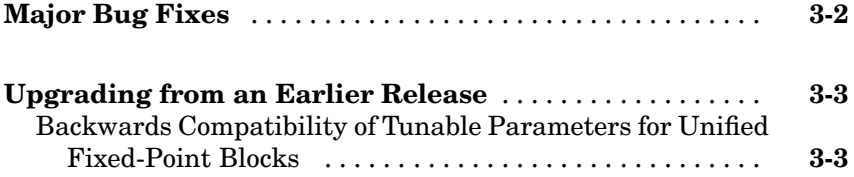

#### **[Fixed-Point Blockset 4.0 Release Notes](#page-22-0)**

### *[4](#page-28-0)*

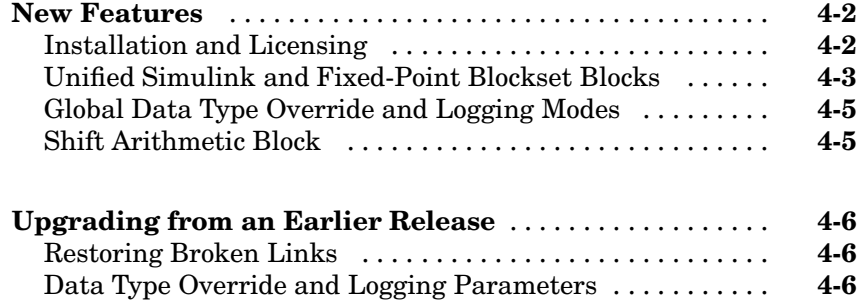

# **1**

# <span id="page-4-0"></span>Simulink Fixed Point 5.0 Release Notes

#### <span id="page-5-0"></span>**New Features**

This section introduces the new features and enhancements introduced in Simulink Fixed Point 5.0 since Version 4.1 of the Fixed-Point Blockset.

- **•** "Product Restructuring" on page 1-2
- **•** "Fixed-Point Blocks Fully Integrated into Simulink" on page 1-2
- **•** ["API for User-Written Fixed-Point S-Functions" on page 1-10](#page-13-0)
- **•** ["Fixed-Point Advisor Wizard" on page 1-11](#page-14-0)
- **•** ["Arithmetic with Non-Zero Bias Fully Supported" on page 1-11](#page-14-0)
- **•** ["Generated Code for Lookup Tables Uses Less ROM" on page 1-11](#page-14-0)
- ["Obsolete Functions" on page 1-12](#page-15-0)

#### **Product Restructuring**

The Fixed-Point Blockset has been replaced by two new products, Fixed-Point Toolbox and Simulink Fixed Point. This product restructuring reflects the broad expansion of fixed-point capabilities in MATLAB and Simulink. The Fixed-Point Toolbox introduces fixed-point operations to the MATLAB language, and Simulink Fixed Point enables fixed-point capabilities across much of the Simulink product family.

Simulink Fixed Point requires Fixed-Point Toolbox. If you are on maintenance, you will automatically receive both of these new products in place of the Fixed-Point Blockset.

#### **Fixed-Point Blocks Fully Integrated into Simulink**

All former Fixed-Point Blockset blocks have been moved into the Simulink block libraries with this release. Each of these blocks, as well as all other Simulink blocks, can be used with or without Simulink Fixed Point installed. You can share models with any fixed-point and floating-point Simulink blocks among the users in your organization, whether or not they have Simulink Fixed Point installed. However, Simulink Fixed Point is required to take full advantage of the fixed-point features of Simulink blocks. For more information, refer to "Sharing Fixed-Point Models" in the Simulink Fixed Point documentation.

The following table lists all of the blocks in the Fixed-Point Blockset as of Release 13. It tells you the current name of the block in Simulink and the Simulink library in which you can find the block. Most blocks have the same name as in the last release, however some block names have changed.

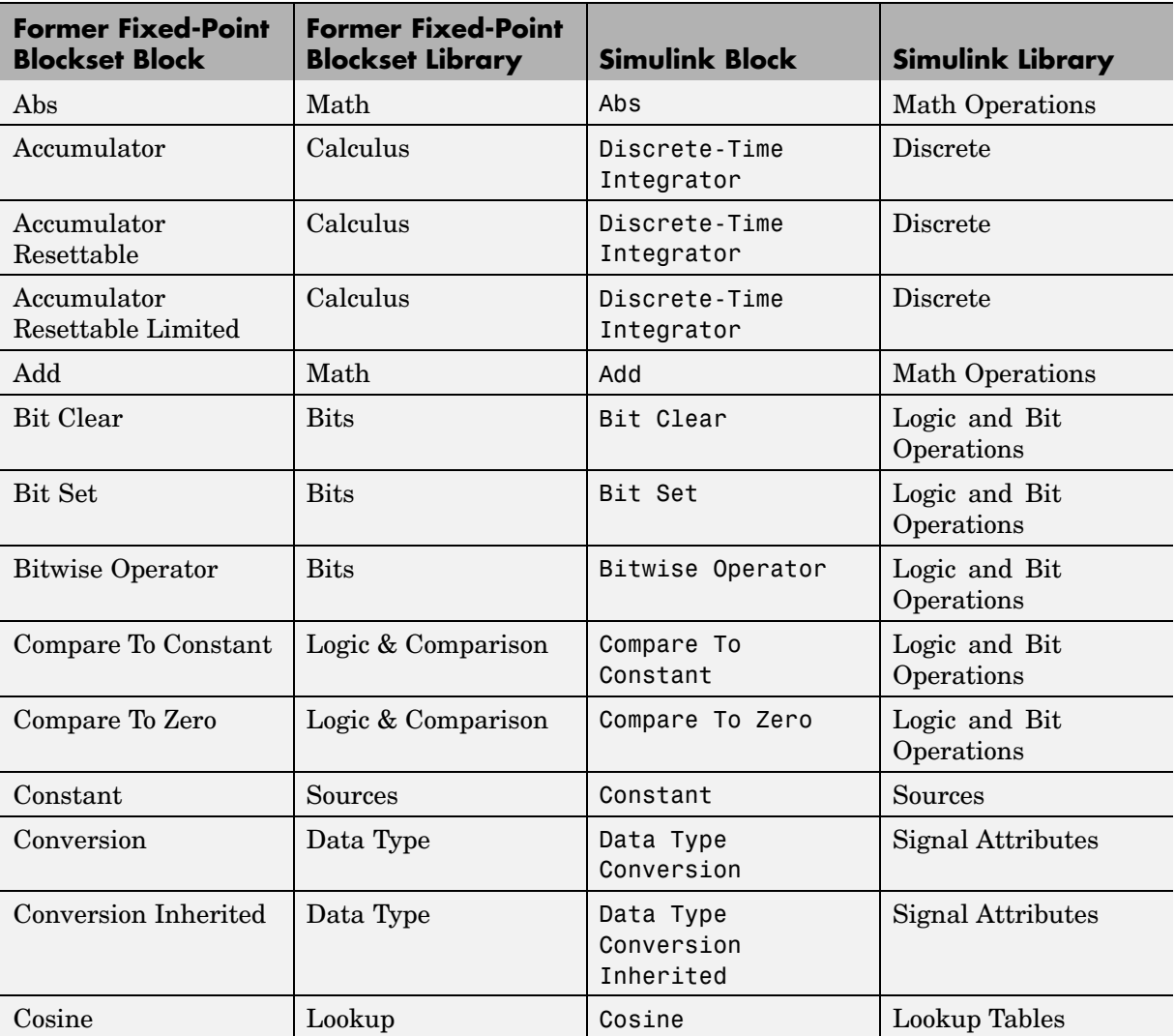

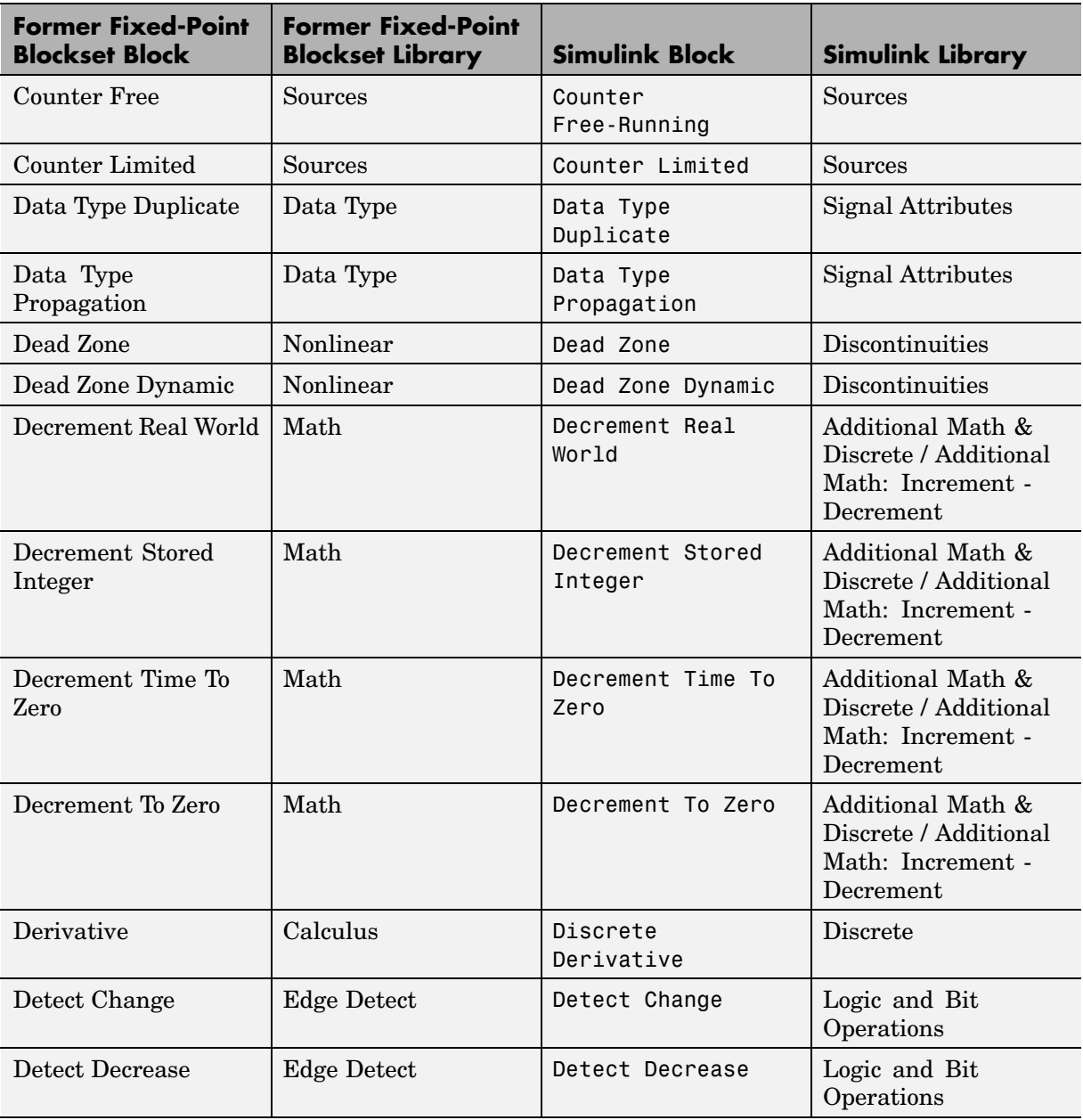

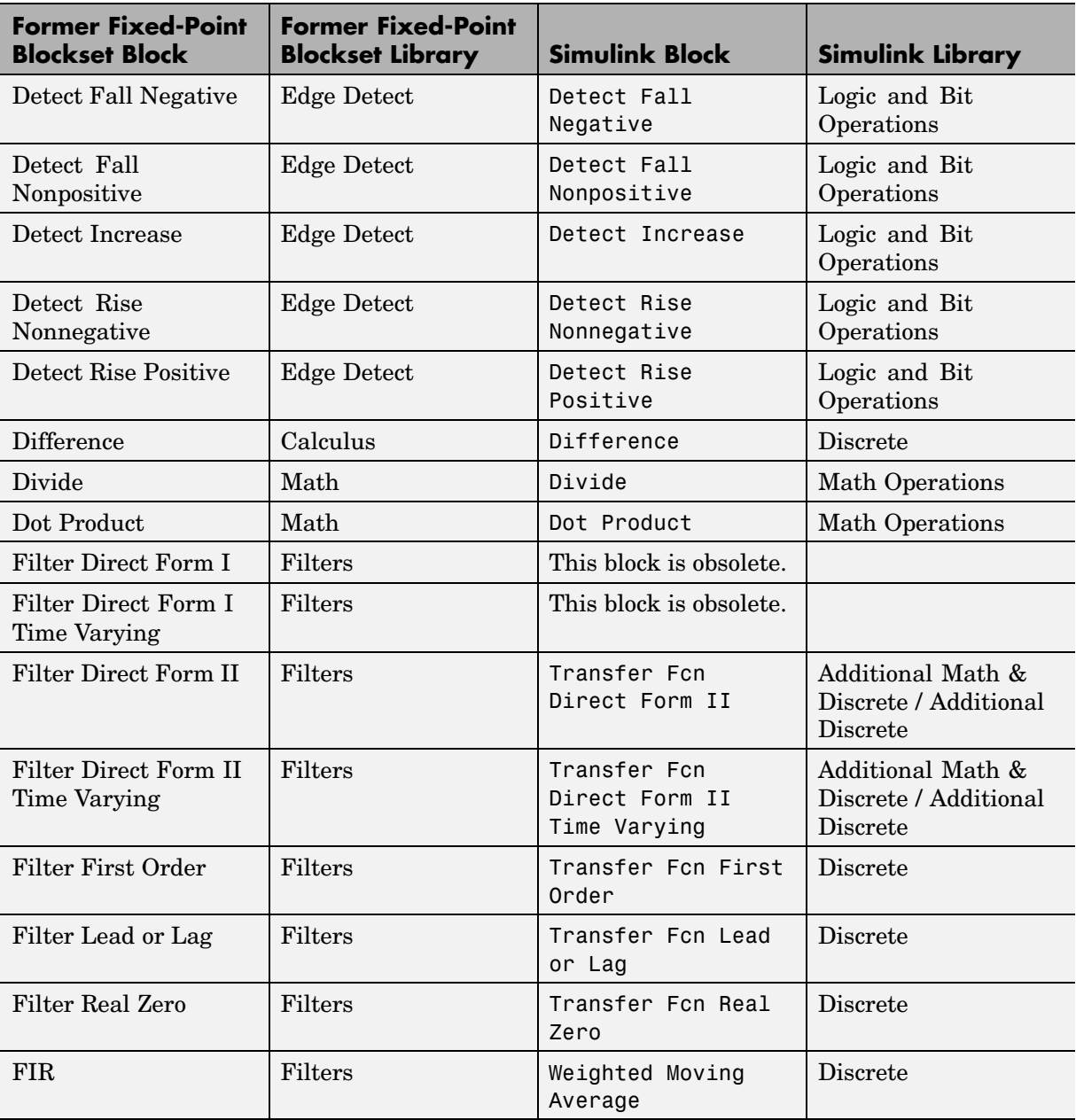

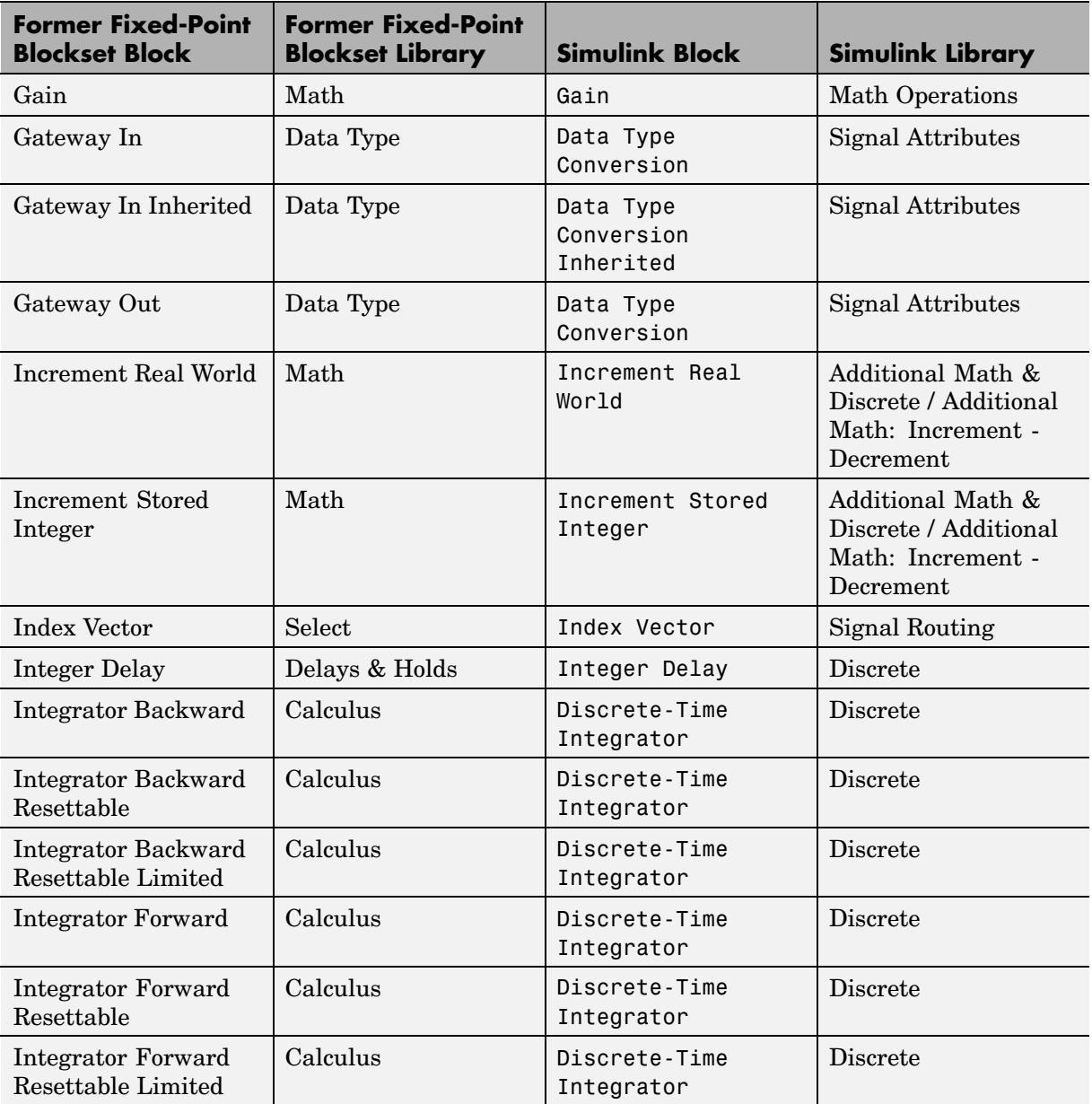

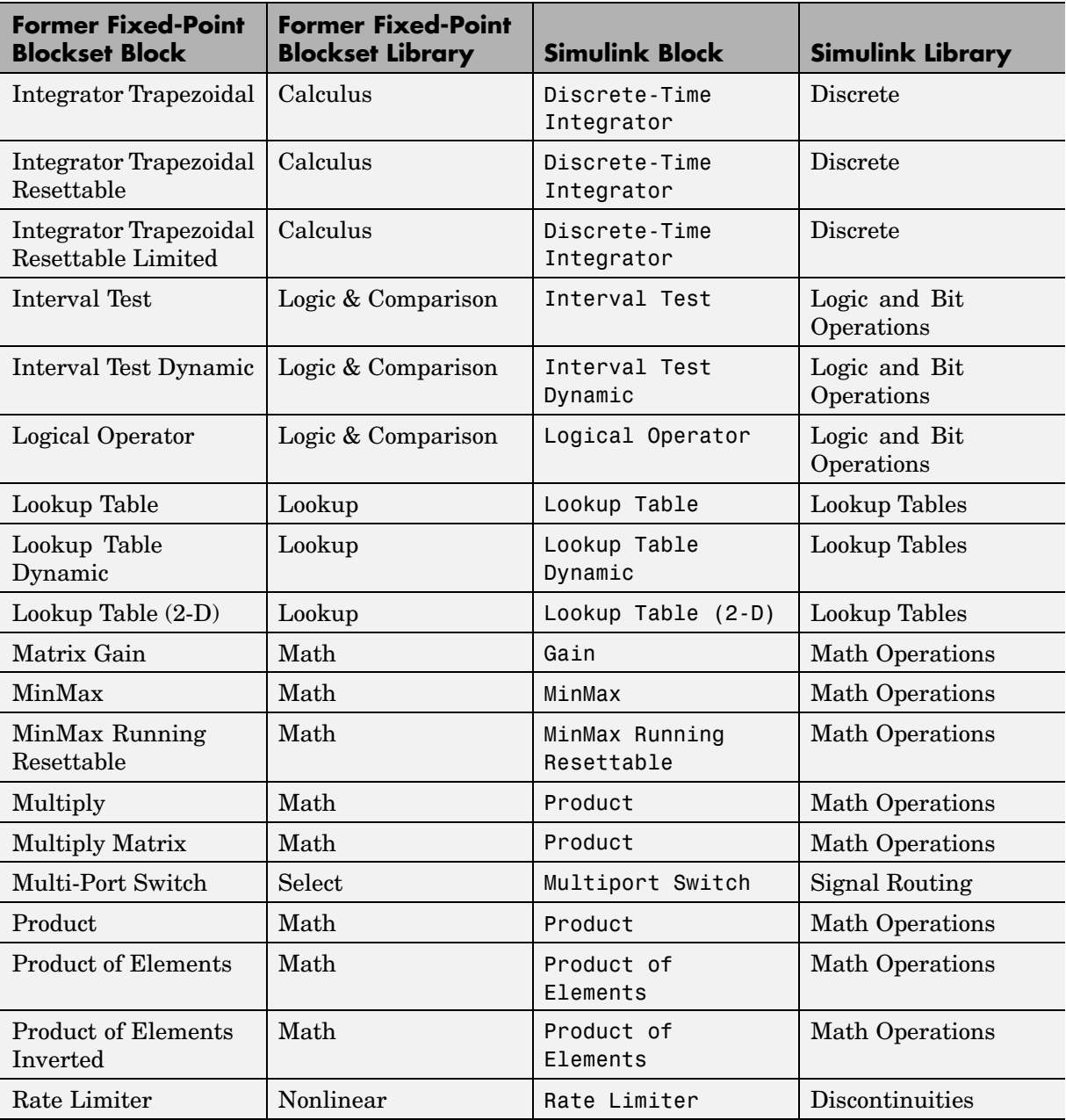

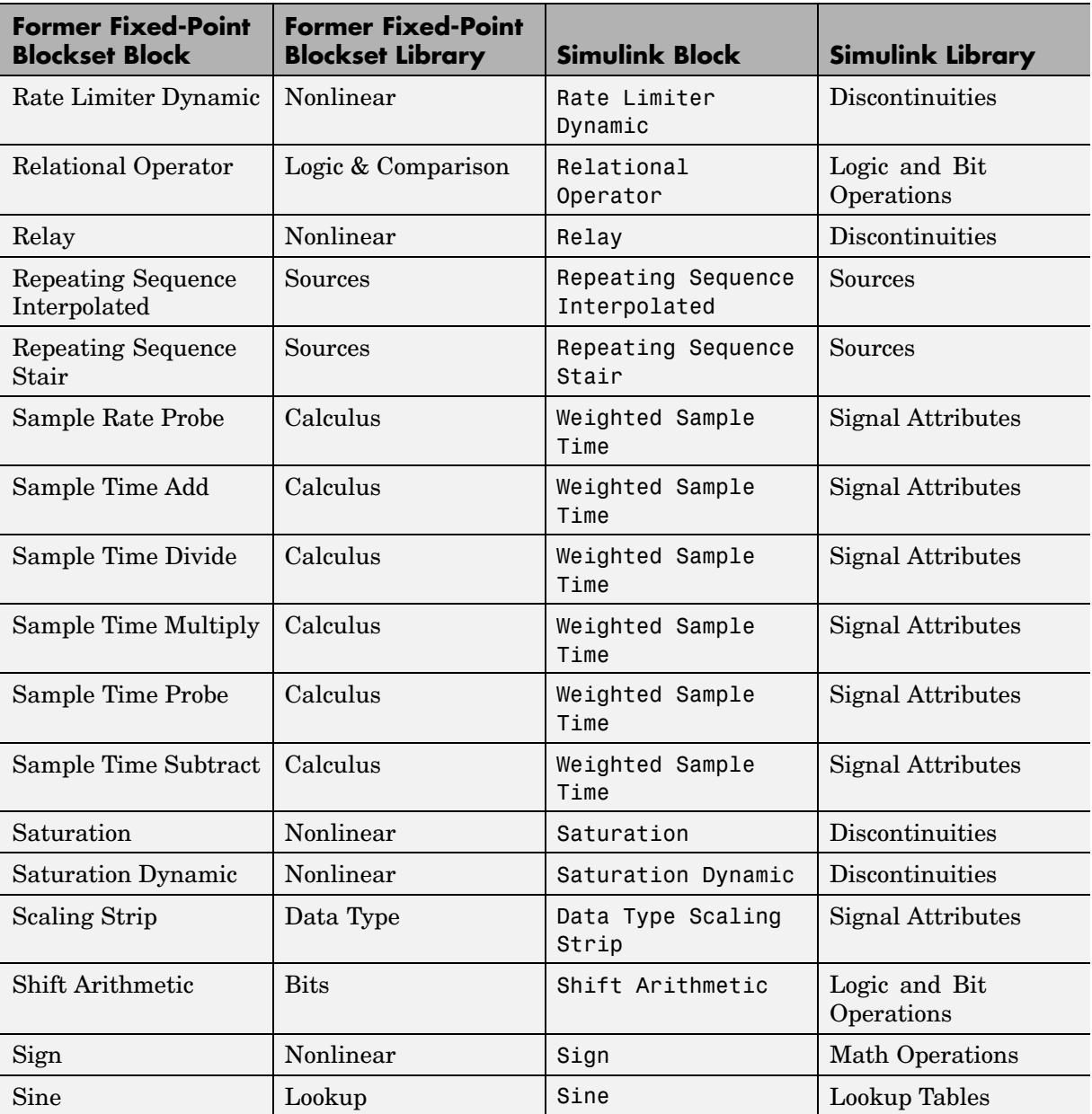

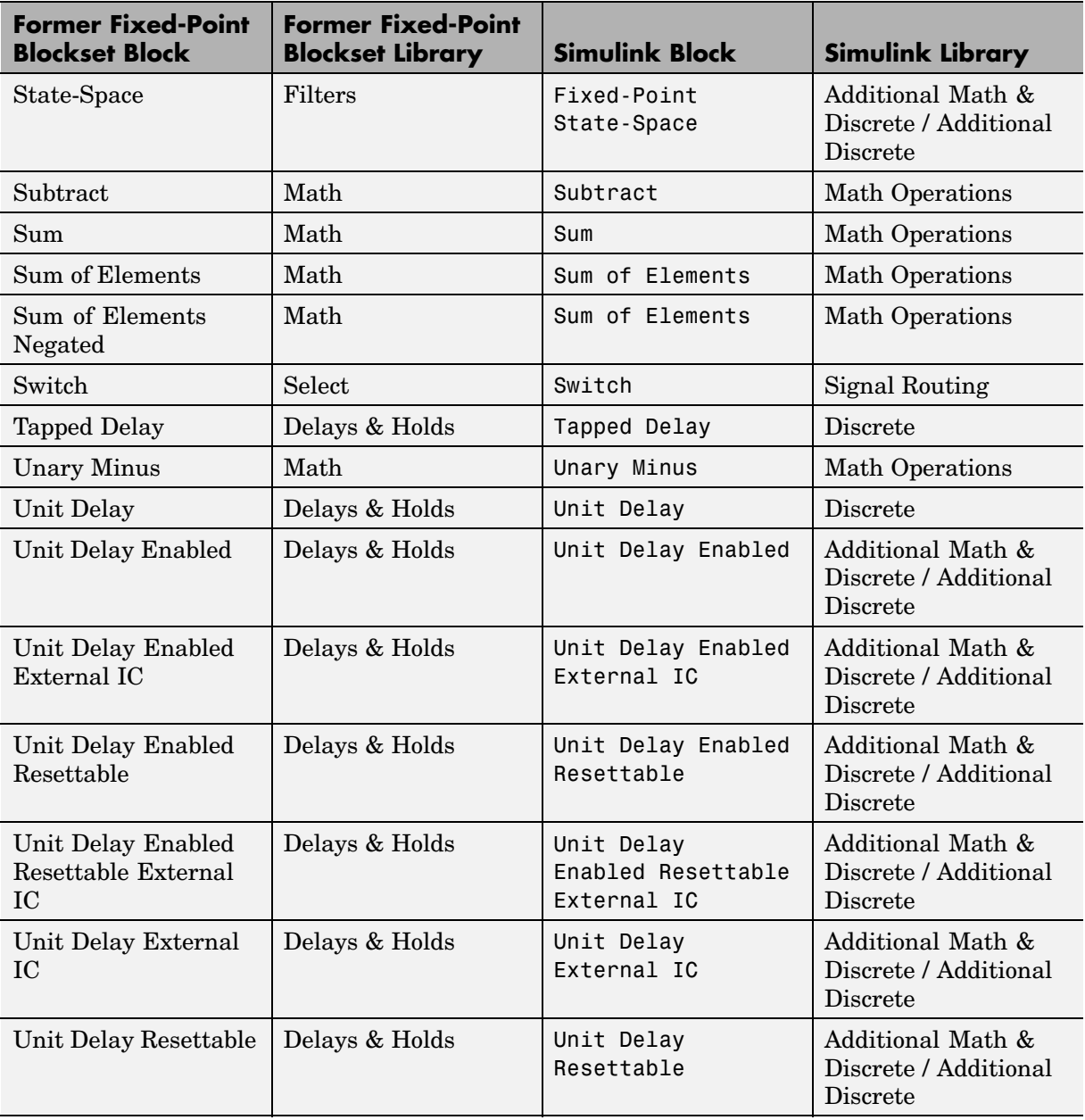

<span id="page-13-0"></span>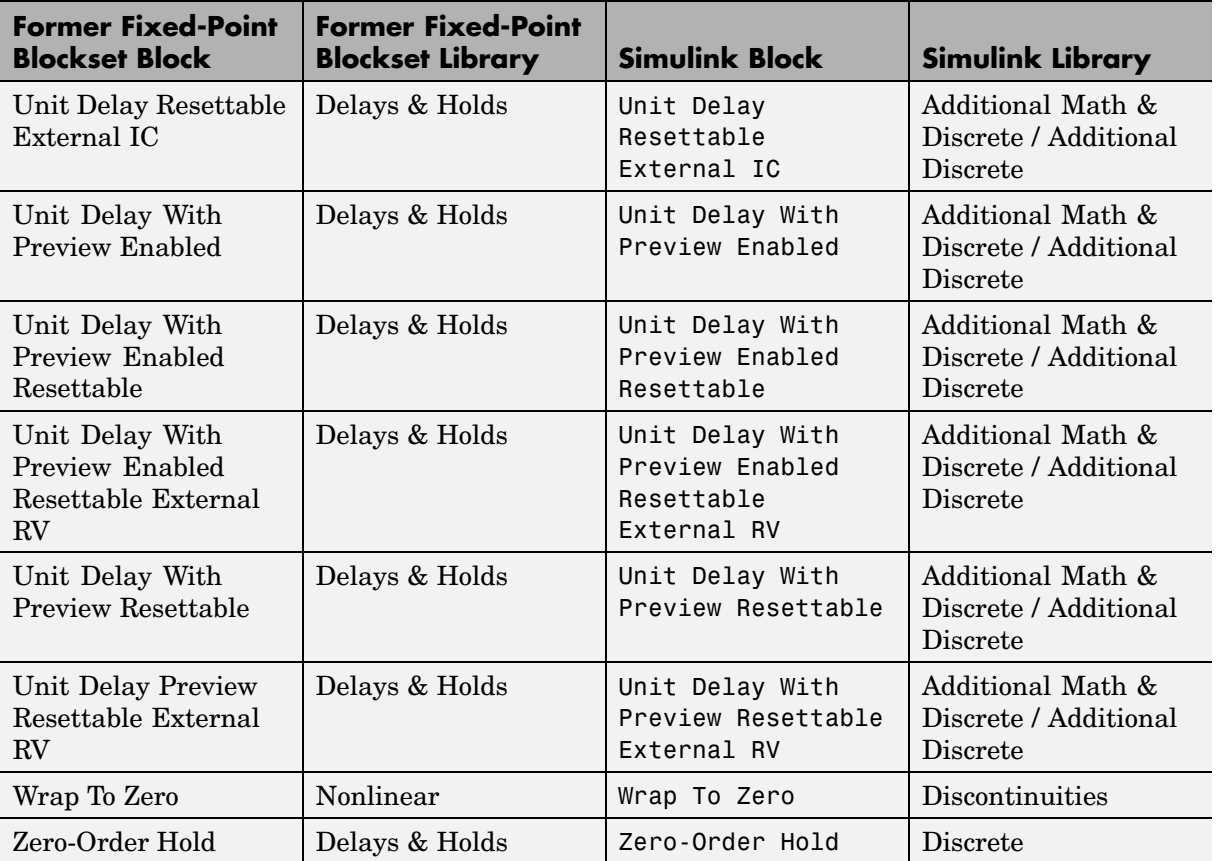

#### **API for User-Written Fixed-Point S-Functions**

You can now write your own Simulink C S-functions that directly handle fixed-point data types with a newly published API. For more information, refer to "Writing Fixed-Point S-Functions" in the Simulink Fixed Point documentation.

#### <span id="page-14-0"></span>**Fixed-Point Advisor Wizard**

Simulink Fixed Point now includes a Model Advisor to help you to configure your fixed-point models to achieve a more efficient design and optimize your generated code. To use the Model Advisor to check your fixed-point models:

- **1** Select **Model Advisor** from the **Tools** menu of the model you wish to analyze. The Model Advisor appears in the Documents window on the MATLAB desktop.
- **2** Click **Select All** to enable all Model Advisor checks. For fixed-point code generation, the most important check boxes to select are **Identify questionable fixed-point operations**, **Identify blocks that generate expensive saturation and rounding code**, and **Check the Hardware Implementation**.
- **3** Click **Check Model**. Any tips for improving the efficiency of your fixed-point model appear in the browser.

#### **Arithmetic with Non-Zero Bias Fully Supported**

Code generation has been enhanced to generate bit-true fixed-point code that supports multiplication, division, and reciprocal for signal and parameters with non-zero bias. Previously, these cases lead to code generation errors. Code will now be generated for these cases, and that code will make efficient use of just C integer operations.

#### **Generated Code for Lookup Tables Uses Less ROM**

[In prior](#page-22-0) releases, the size of the generated code for models that contained lookup tables with similar attributes was larger than necessary. Such lookup tables produced similar algorithms that appeared throughout the code multiple times. In this release, some common algorithms have been placed into functions which are called by the lookup tables. This enables the same code to be reused multiple times. The overall size of the generated code has been reduced through this enhancement.

#### <span id="page-15-0"></span>**Functions Moved to Simulink**

The following former Fixed-Point Blockset functions are now installed with Simulink:

- **•** fixptbestexp
- **•** fixptbestprec
- **•** fixpt\_interp1
- **•** fixpt\_look1\_func\_approx
- **•** fixpt\_look1\_func\_plot
- **•** fixpt\_set\_all
- **•** float
- **•** fxptdlg
- **•** num2fixpt
- **•** sfix
- **•** sfrac
- **•** sint
- **•** ufix
- **•** ufrac
- **•** uint

#### **[Obsol](#page-22-0)ete Functions**

The functions fixpt restore links and fpupdate are obsolete. These functions are no longer needed to update models.

#### <span id="page-16-0"></span>**Major Bug Fixes**

Simulink Fixed Point 5.0 includes several bug fixes made since Version 4.1. This section describes the particularly important Version 5.0 bug fixes.

#### **Simulation Error for 65-Bit+ Multiplication Corrected**

In prior releases, fixed-point multiplication could produce the wrong answer under certain simulation conditions. For this error to occur, one input had to have at least 33 bits and the other input at least 32 bits. The correct answer had to be negative, and some additional numerical criteria had to be met. This error could only occur in simulation; it never occurred in generated code. This error has been fully corrected for this release.

#### **Fixed-Point Settings Interface Usable for Large Fonts**

In the previous release, the Fixed-Point Settings interface was unusable if your system setup defined large default system fonts. When trying to open the dialog, an error would be reported and the dialog would not appear. The creation of the dialog has now been made robust to large fonts, and this problem is solved.

#### **Lookup Table (2-D) Code Generation Bug Fixed**

In a previous release, code generation would error out for the Lookup Table (2-D) block if the input data type had non-zero bias or non-one fractional slope, and the corresponding breakpoints were evenly spaced. This problem [has been](#page-22-0) fixed.

**2**

# <span id="page-18-0"></span>Fixed-Point Blockset 4.1 Release Notes

#### <span id="page-19-0"></span>**New Features**

This section summarizes the new features and enhancements introduced in the Fixed-Point Blockset 4.1.

If you are upgrading from a release earlier than Release 13, then you should see ["New Features" on page 4-2](#page-29-0).

#### **Improved Treatment of Tunable Parameters**

In Release 13, many Simulink and Fixed-Point Blockset blocks were unified. The unified blocks were designed to be fully compatible with models created in earlier releases. However, the unified rules for the treatment of tunable parameters caused compatibility problems for some legacy fixed-point models as discussed in ["Upgrading from an Earlier Release" on page 3-3](#page-24-0). In this release, these rules have been improved.

A fixed-point model created in Release 12.1 may have experienced problems with tunable parameters when generating code with Real Time Workshop 5.0 or 5.0.1. With the current release, a model created in Release 12.1 will be able to generate code without compatibility problems. Please note that the steps described in [Chapter 2, "Fixed-Point Blockset 4.1 Release Notes"](#page-18-0) of these Release Notes to solve these compatibility problems do not need to be reversed. The new rules are compatible both with legacy fixed-point models from Release 12.1 and with models that used the work-around described for the previous release.

#### **Generated Code Improved for Lookup Tables and Division**

The generated code for utilities that support integer and fixed-point math have been improved to reduce the amount of ROM required. In particular, code that supports lookup tables and division has been improved. The generated code for these operations has been restructured to make greater use of shared functions and less use of inlined code.

#### <span id="page-20-0"></span>**Major Bug Fixes**

This section summarizes the major bug fixes introduced in the Fixed-Point Blockset 4.1.

#### **Plot System Dialog Signal Information Corrected**

The **Plot System** dialog is a tool that allows fixed-point simulation results to be easily compared against equivalent floating-point simulation results. Access this dialog by opening the **Fixed-Point Settings** interface from the Simulink **Tools** menu, and then clicking the Show plot dialog icon. For the current model, the dialog provides a list of signals that are logged to the workspace by To Workspace blocks, Scope blocks, and root-level Outport blocks. Signals from this list can be selected, and then plotted in three ways.

There are three plot buttons in the **Plot System** dialog. The Plot Signals button shows the simulation results that are collected using the model's specified data types. The Plot Doubles button shows the simulation results that are collected when the model's specified data types are overridden at the root level by True Doubles or Scaled Doubles. The Plot Both button shows both results simultaneously, making it easy to compare fixed-point behavior against idealized floating-point behavior.

In Release 13, the **Plot System** dialog did not always work properly. Clicking any of the three plot buttons could plot the wrong signals or lead to incorrect error messages. These errors have been corrected. Signals are now associated with the correct plot buttons. In addition, the error messages have been changed to give improved instructions on how to collect the data required [by each b](#page-22-0)utton.

#### **Fixed-Point Settings Interface Now Usable for Large Fonts**

In the previous release, the **Fixed-Point Settings** interface was unusable if your system setup defined large default system fonts. When trying to open the dialog, an error would be reported and the dialog would not appear. The creation of the dialog has now been made robust enough to handle large fonts.

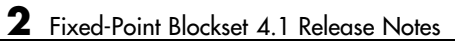

# <span id="page-22-0"></span>Fixed-Point Blockset 4.0.1 Release Notes

### <span id="page-23-0"></span>**Major Bug Fixes**

The Fixed-Point Blockset 4.0.1 includes several important bug fixes made since Version 4.0.

If you are viewing these Release Notes in PDF form, please refer to the HTML form of the Release Notes, using either the Help browser or the MathWorks Web site and use the link provided.

#### <span id="page-24-0"></span>**Upgrading from an Earlier Release**

Below is an upgrade issue involved in upgrading from the Fixed-Point Blockset 4.0 to Version 4.0.1.

If you are upgrading from a version earlier than 4.0, then you should see ["Upgrading from an Earlier Release" on page 4-6](#page-33-0) in the Fixed-Point Blockset 4.0 Release Notes.

#### **Backwards Compatibility of Tunable Parameters for Unified Fixed-Point Blocks**

Unified fixed-point blocks with tunable parameters have compatibility problems under certain conditions in Release 13. The problem arises only if a tunable parameter is mapped to a built-in integer or single data type. When tunable parameters are mapped to built-in integers or single, the code generated by Real Time Workshop will be different for unified blocks than it was for Fixed-Point Blockset blocks in prior releases. There are no compatibility problems if a tunable parameter maps to a nonbuilt-in data type, such as a scaled fixed-point integer.

Tunable parameters are entered in a Simulink model by specifying the name of a MATLAB variable in a block's dialog. This variable can be either a plain MATLAB variable or a Simulink parameter object. In either case, a numerical value will be defined for this tunable parameter by doing an assignment in MATLAB. MATLAB supports several numerical data types including the eight Simulink built-in numerical data types: double, single, int8, uint8, int16, uint16, int32, and uint32. One of these eight data types can be used when a value is defined for a MATLAB variable. The effect of the data type of the MATLAB variable is significantly different depending on how the tunable parameter is used in Simulink.

For Simulink built-in blocks, the legacy rule is to fully respect the data type used for the value of a MATLAB variable. Whatever data type is used in MATLAB when assigning a value to a variable is also be used when declaring that parameter in code generated by Real Time Workshop. The use of that parameter by a block may require the value to be represented using a different data type. If so, additional code is generated to convert the parameter every time it is used by the block. To get the most efficient code

for a given block, the value of the MATLAB variable should use the same data type as is needed by the block.

For Fixed-Point Blockset blocks, the legacy rule is to expect no data type information from the MATLAB variable used for the tunable parameter. A fundamental reason for this is that MATLAB does not have native support for fixed-point data types and scaling, so the Simulink built-in legacy rule could not be directly extended to the general fixed-point case. Many fixed-point blocks automatically determine the data type and scaling for parameters based on what leads to the most efficient implementation of a given block. However, certain blocks such as Constant, as well as blocks that use tunable parameters in multiplication, do not imply a unique best choice for the data type and scaling of the parameter. These blocks have provided separate parameters on their dialogs for entering this information.

In Release 13, many Simulink built-in blocks and Fixed-Point Blockset blocks were unified. The Saturation block is an example of a unified block. The Saturation block appears in both the Simulink Library and in the Fixed-Point Blockset Library, but regardless of where it appears it has identical behavior. This identical unified behavior includes the treatment of tunable parameters. The dissimilarity of the legacy rules for tunable parameters has lead to a shortcoming in the unified blocks. Unified blocks obey the Simulink legacy rule sometimes and the Fixed-Point Blockset legacy rule at other times. If the block is using the parameter with built-in Simulink data types, then the Simulink legacy rule applies. If the block is using the parameter with nonbuilt-in data types, such as scaled fixed-point data types, then the Fixed-Point Blockset legacy rule applies. This gives full backwards compatibility with one important exception.

The backwards compatibility issue arises when a model created prior to R13 uses a Fixed-Point Blockset block with a tunable parameter, and the data type used by the block happens to be a built-in data type. If the block is unified, it will now handle the parameter using the Simulink legacy rule rather than the Fixed-Point Blockset legacy rule. This can have a significant impact. For example, suppose the tunable parameter is used in a Saturation block and the data type of the input signal is a built-in int16. In prior releases, the Fixed-Point Blockset block would have declared the parameter as an int16. For legacy fixed-point models, the MATLAB variables used for tunable parameters invariably gave their value using floating-point double. The unified Saturation block would now declare the tunable parameter in the

generated code as double. This has several negatives. The variable takes up six more bytes of memory as a double than as an int16. The code for the Saturation block now includes conversions from double to int16 that execute every time the block executes. This increases code size and slows down execution. If the design was intended for use on a fixed-point processor, the use of floating-point variables and floating-point conversion code is likely to be unacceptable. It should be noted that the numerical behavior of the blocks is not changed even though the generated code is different.

For an individual block, the backwards compatibility issue is easily solved. The solution involves understanding that the Simulink legacy rule is being applied. The Simulink legacy rule preserves the data type used when assigning the value to the MATLAB variable. The problem is that an undesired data type will be used in the generated code. To solve this, you should change the way you assign the value of the tunable parameter. Determine what data type is desired in the generated code, then use an explicit type cast when assigning the value in MATLAB. For example, if int16 is desired in the generated code and the initial value is 3, then assign the value in MATLAB as int16(3). The generated code will now be as desired.

A preliminary step to solving this issue with tunable parameters is identifying which blocks are affected. In most cases, the treatment of the parameter will involve a downcast from double to a smaller data type. On the **Diagnostics** tab of the **Simulation Parameters** dialog is a line item called Parameter downcast. Setting this item to Warning or None will help identify the blocks whose tunable parameters require reassignment of their variables.

In R13, the solution described above did not work for three unified blocks: [Switch, L](#page-22-0)ook-Up Table, and Lookup Table (2-D). These blocks caused errors when the value of a tunable parameter was specified using integer data types. This was a false error and has been removed. Using an explicit type cast when assigning a value to the MATLAB variable now solves the issue of generating code with the desired data types.

# **4**

# <span id="page-28-0"></span>Fixed-Point Blockset 4.0 Release Notes

#### <span id="page-29-0"></span>**New Features**

This section summarizes the new features and enhancements introduced in the Fixed-Point Blockset 4.0.

This section is organized into the following subsections:

- "Installation and Licensing" on page 4-2
- **•** ["Unified Simulink and Fixed-Point Blockset Blocks" on page 4-3](#page-30-0)
- **•** ["Global Data Type Override and Logging Modes" on page 4-5](#page-32-0)
- ["Shift Arithmetic Block" on page 4-5](#page-32-0)

#### **Installation and Licensing**

To support the sharing of models in a large organization, Version 4.0 of the Fixed-Point Blockset is automatically installed whenever Simulink is installed. You can configure models to either take full advantage of all fixed-point features, or to run without a Fixed-Point Blockset license. Therefore all Simulink users in your organization can run and work on the same model, regardless of whether they have a Fixed-Point Blockset license.

You must have a Fixed-Point Blockset license to run a model if it is configured to log minimums, maximums, or overflows. You control logging with the system-level setting **Logging mode**. If you turn logging off at the top-level system in a model, then no data is logged for any block in any subsystem of the model, and a Fixed-Point Blockset license is not required. You also need a Fixed-Point Blockset license to run a model that uses any nonbuilt-in, fixed-point data types. However, you can use the system-level setting **Data type override** to force blocks to use doubles or singles instead of fixed-point data types. Therefore, by turning the **Data type override** parameter on and the **Logging mode** parameter off at the top level of a model, a Simulink user without a Fixed-Point Blockset license can run a model with fixed-point enabled blocks. See ["Global Data Type Override and Logging Modes" on page](#page-32-0) 4[-5](#page-32-0) for more information on these settings.

If you have a Fixed-Point Blockset license, you can run bit-true simulations with your models that contain fixed-point enabled blocks. If a Fixed-Point Blockset license is not available or desired, you can turn logging off and data

<span id="page-30-0"></span>type override on at the top level of your model and perform idealized floating point-based simulations.

If you have both a Fixed-Point Blockset license and a Real-Time Workshop license, you can generate bit-true integer code from your models with fixed-point enabled blocks. If you do not have a Fixed-Point Blockset license but you do have a Real-Time Workshop license, you can generate idealized floating-point code from your models with fixed-point enabled blocks.

#### **Unified Simulink and Fixed-Point Blockset Blocks**

Many core Simulink and Fixed-Point Blockset blocks with similar functions have been unified in this release. For example, the Sum block in the Simulink Math Operations library and the Sum block in the Fixed-Point Blockset Math library are now the same block. All the functionality from each original block has been maintained in unifying these blocks. Compatibility with fixed-point data types and/or specific fixed-point features are now available with all of these blocks, whether the blocks used are from Simulink or from the Fixed-Point Blockset. You do not need to make any changes to your earlier models as a result of this improvement. You can now use any of the unified blocks with either built-in data types or fixed-point data types, which eliminates the need to replace blocks in your models when you want to use different data types. This change does not require Simulink users to have a Fixed-Point Blockset license. Refer to ["Installation and Licensing" on page](#page-29-0) 4[-2](#page-29-0) for more information.

Fixed-Point Blockset blocks that have been unified no longer have an "F" on their block icon. However, not all Fixed-Point Blockset blocks that have counterparts in Simulink libraries have been unified. You can still use the fixpt convert function to replace nonunified Simulink blocks with their Fixed-Point Blockset counterparts in your models.

Nonunified Fixed-Point Blockset blocks have an advantage over their Simulink counterparts in that they can handle more data types. As discussed above, you can easily switch them between fixed-point data types and singles or doubles using the global data type override setting. However, you may still want to use the Simulink counterparts of nonunified Fixed-Point Blockset blocks in some cases, because they support faster simulation times for the data types they handle.

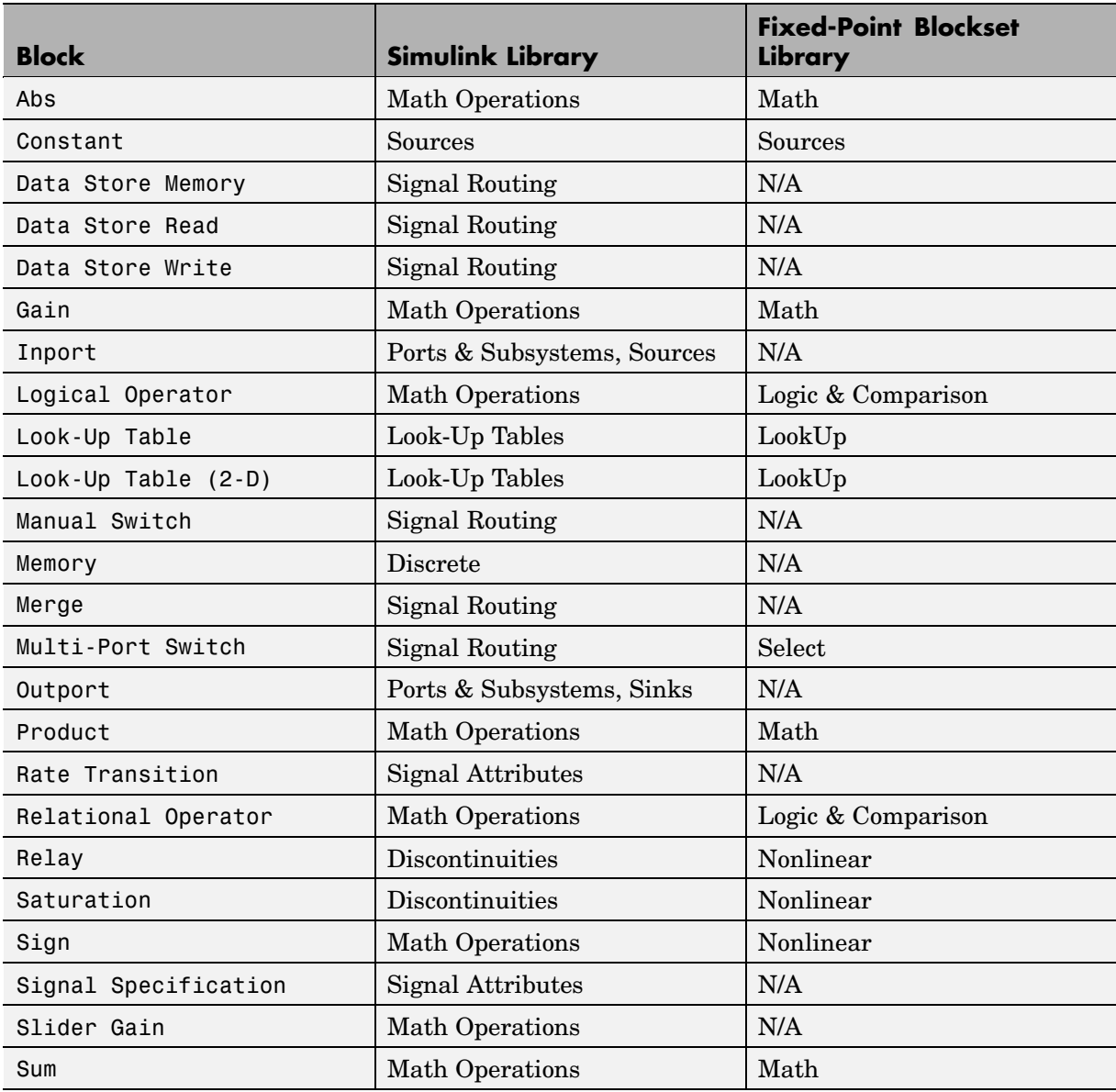

The following table lists the unified blocks in this release, and the Simulink and Fixed-Point Blockset libraries in which they are found.

<span id="page-32-0"></span>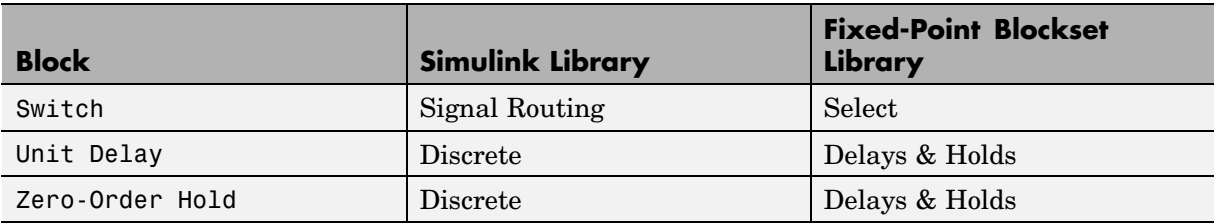

#### **Global Data Type Override and Logging Modes**

You can now set data type override and logging modes for systems or subsystems in the Fixed-Point Blockset Interface. The **Override data type(s) with doubles** and **Log minimums and maximums** check boxes have been removed from the mask of every Fixed-Point Blockset block. See ["Data Type Override and Logging Parameters" on page 4-6](#page-33-0).

#### **Shift Arithmetic Block**

The Fixed-Point Blockset now includes the Shift Arithmetic block in the Bits library. The Shift Arithmetic block shifts the bits or binary point of a signal, or both.

### <span id="page-33-0"></span>**Upgrading from an Earlier Release**

This section describes the upgrade issues involved in moving from the Fixed-Point Blockset 3.1 to Version 4.0.

#### **Restoring Broken Links**

Breaking library links to Fixed-Point Blockset blocks will almost certainly produce an error when you attempt to run the model. If broken links exist, you will likely uncover them when upgrading to the latest release of the Fixed-Point Blockset. The fixpt restore links command can be used to restore links for Fixed-Point Blockset blocks.

#### **Data Type Override and Logging Parameters**

The **Override data type(s) with doubles** and **Log minimums and maximums** check boxes have been removed from the mask of every Fixed-Point Blockset block. You can now set these parameters on the system or subsystem level.

When you upgrade to Version 4.0, all doubles override and logging information is cleared from your models. You can reset these controls in the Fixed-Point Blockset Interface for any system or subsystem. Access the Fixed-Point Blockset Interface from the Simulink **Tools** menu, or by typing fxptdlg('modelname') at the MATLAB command line.

If you have been getting or setting the block parameters DblOver or dolog in [your M-c](#page-22-0)ode, you must now use the system parameters DataTypeOverride and MinMaxOverflowLogging.